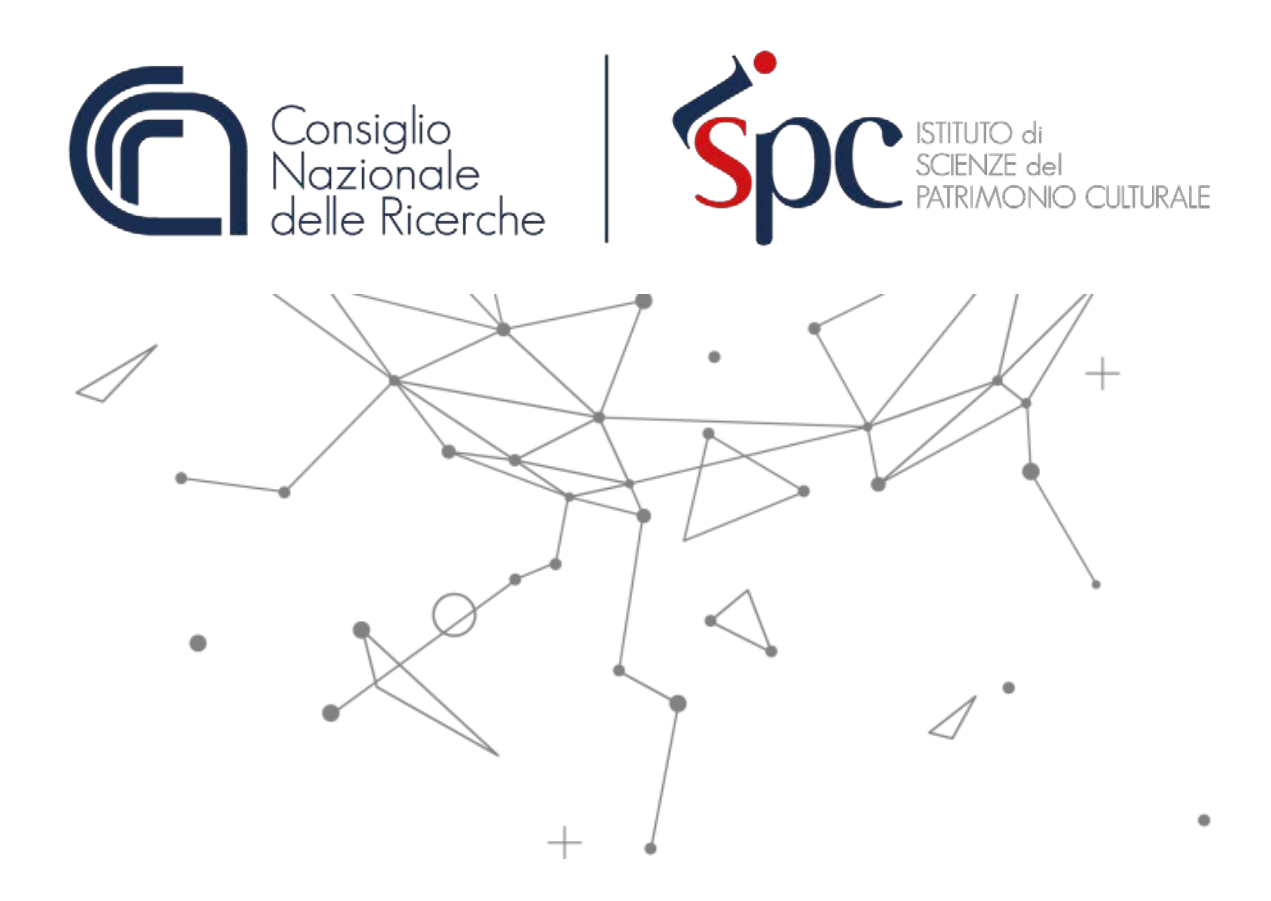

# **RAPPORTO TECNICO**

# **Il Timesheet integrato ISPC per il monitoraggio e la rendicontazione del tempo produttivo del personale impiegato su progetti di ricerca**

di Cristina Massi Benedetti<sup>1</sup> e Daniela Maria Palamà<sup>2</sup>

<sup>1.</sup> CNR, Istituto di Scienze del Patrimonio Culturale. Email: [cristina.massibenedetti@ispc.cnr.it](mailto:cristina.massibenedetti@ispc.cnr.it) <sup>2.</sup> CNR, Istituto di Scienze del Patrimonio Culturale. Email: [danielamaria.palama@cnr.it](mailto:danielamaria.palama@cnr.it)

Consiglio Nazionale delle Ricerche – Istituto di Scienze del Patrimonio Culturale Napoli, 30 novembre 2022

#### **ABSTRACT**

Il rapporto tecnico descrive la struttura, le funzionalità e le modalità di utilizzo del Timesheet integrato sviluppato e messo a disposizione del personale dell'Istituto di Scienze del Patrimonio Culturale del Consiglio Nazionale delle Ricerche (*Timesheet integrato ISPC*).

Il *Timesheet integrato ISPC* è stato sviluppato per supportare il personale dell'Istituto nella gestione del proprio tempo produttivo ed è stato elaborato tenendo conto dell'esperienza acquisita, di quanto previsto dall'AGA–*Annotated Model Grant Agreement* (versione del 30/11/2021),<sup>1</sup> dalla normativa di riferimento nazionale, dalle direttive del Consiglio Nazionale delle Ricerche, dalla partecipazione a giornate informative europee e dal confronto con il *National Contact Point* di APRE (Agenzia per la Promozione della Ricerca Europea).

#### **PAROLE CHIAVE:** *Timesheet integrato, Tempo produttivo, Costo del personale*

**AUTORI**: Lo strumento del Timesheet integrato ISPC è stato sviluppato dalla dott.ssa Cristina Massi Benedetti. Il rapporto tecnico è stato redatto in collaborazione con la dott.ssa Daniela Maria Palamà

#### **SOMMARIO**

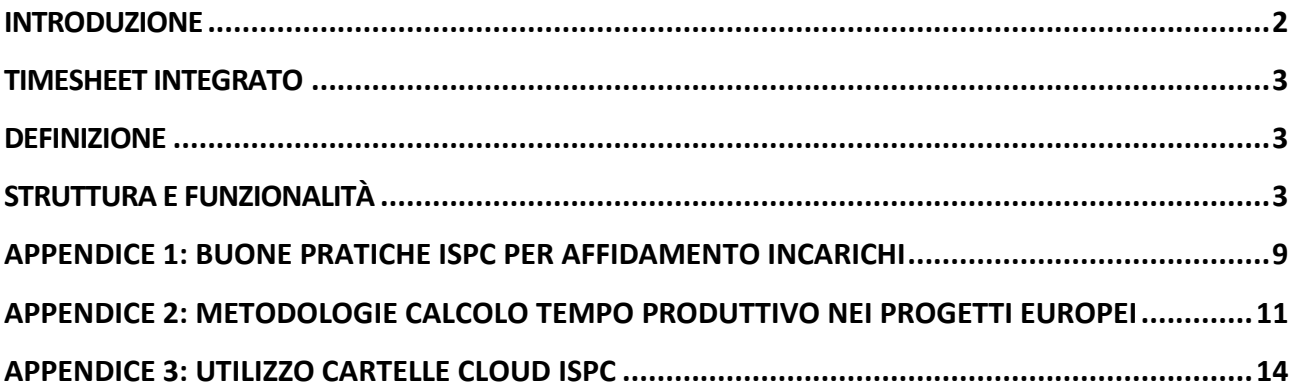

<span id="page-1-0"></span><sup>1</sup> *[Annotated Model Grant Agreement](https://ec.europa.eu/info/funding-tenders/opportunities/docs/2021-2027/common/guidance/aga_en.pdf)* (AGA), versione del 30/11/2021

<span id="page-2-0"></span>**Introduzione** Nell'ambito degli strumenti di programmazione, i ricercatori e i tecnologi del Consiglio Nazionale delle Ricerche partecipano, nel rispetto dell'autonomia scientifica garantita dalla Carta europea dei ricercatori allegata alla raccomandazione n. 2005/251/CE della Commissione europea e degli articoli 13 del D.Lgs 381/1999 e 2 del D.Lgs 25 2018/2016, alle attività programmate dall'Istituto di appartenenza e svolgono attività di ricerca spontanea a tema libero.<sup>[2](#page-2-1)</sup>

> La determinazione del lavoro in termini di attività e impegno del tempo produttivo totale di tecnici, ricercatori e tecnologi da luogo alla quantificazione economica che essi stessi producono attraverso il loro coinvolgimento nei progetti di ricerca. La diretta correlazione tra attività, sforzo progettuale e costi associati, ha richiesto l'implementazione di uno strumento utile per la gestione, il monitoraggio e la rendicontazione del tempo produttivo delle risorse umane coinvolte nello svolgimento di attività progettuali.

> Per la corretta gestione di un progetto di ricerca è fondamentale comprendere il valore economico del tempo che le risorse umane coinvolte dovranno impegnare per lo svolgimento delle attività e il raggiungimento degli obiettivi; a tal fine dovranno essere adeguatamente valutati e definiti i compiti e lo sforzo progettuale del personale coinvolto (*Appendice 1: Buone pratiche ISPC per affidamento incarichi*).

> Sapere con precisione quante risorse sono state destinate a un singolo progetto e per quante ore, permette inoltre di calcolare facilmente i costi da rendicontare (*Appendice 2: Metodologie calcolo tempo produttivo nei progetti europei)*.

> Lo sforzo progettuale delle risorse e i costi ad esso correlati dovranno essere calcolati in funzione del tempo produttivo totale e del costo di ogni singola risorsa, come previsto dalla tipologia contrattuale di riferimento per la sua posizione, e dalle specifiche regole del progetto per l'ammissibilità e la rendicontazione dei costi del personale.

> In fase di presentazione delle proposte progettuali e della loro rendicontazione, il costo delle risorse umane, comunemente indicato nella categoria di **costo del personale**, verrà dichiarato in funzione del ruolo, delle ore impegnate nel progetto e del costo che il beneficiario sostiene per quella tipologia di risorsa.

> In ogni avviso o bando viene preventivamente indicata la forma di costo (reale, standard/unitario o forfettario) e le specifiche regole da utilizzare sia per la presentazione della proposta progettuale sia per le rendicontazioni. Tali indicazioni devono essere conciliate con la normativa di riferimento e i regolamenti propri dell'ente attuatore.

#### **Progetti europei**

La Commissione Europea nella programmazione in corso ha standardizzato in unico modello, Annotated Model Grant Agreement's (AGA) Corporate Approach,<sup>[3](#page-2-2)</sup> le regole per il calcolo del costo del personale per tutti i programmi di finanziamento, incluso Horizon Europe, il programma quadro per la ricerca e innovazione 2021-2027. Le principali novità rispetto a quanto precedentemente definito sono:

− costo giornaliero, non più orario. Il tempo produttivo annuo è stabilito in 215 giorni;

<span id="page-2-2"></span><span id="page-2-1"></span><sup>&</sup>lt;sup>2</sup> [Provvedimento n. 14/2019,](https://www.cnr.it/sites/default/files/public/media/doc_istituzionali/Cnr_ROF_decreto_12_03_2019.pdf) Regolamento di organizzazione e funzionamento del Consiglio Nazionale delle Ricerche <sup>3</sup> *[Annotated Model Grant Agreement](https://ec.europa.eu/info/funding-tenders/opportunities/docs/2021-2027/common/guidance/aga_en.pdf)* (AGA), versione del 30/11/2021

- − metodo per il calcolo del costo su base annuale riferito all'anno finanziario di riferimento in corso;
- − Timesheet non più obbligatori ma sostituiti da dichiarazione mensile.

Nonostante la semplificazione introdotta dal nuovo Corporate AGA, che consente di produrre la sola dichiarazione mensile, il Timesheet mensile integrato, che consente un'accurata programmazione delle attività da parte del personale, rimane uno strumento utile per monitorare il totale degli impegni assunti sia dal singolo e che dalle strutture. Pertanto, ISPC continuerà a utilizzare il Timesheet integrato come strumento utile a una corretta pianificazione e monitoraggio del tempo impiegato nei progetti dal personale afferente.

#### **Progetti nazionali**

Il MUR e il MISE, per la rendicontazione delle spese del personale dei progetti di ricerca, sviluppo e innovazione, con il Decreto n. 116 del 2[4](#page-3-3) gennaio 2018, $4$  hanno adottato una metodologia di calcolo basata su costi standard.

Tale metodologia viene considerata una fondamentale opportunità di innovazione nei processi amministrativi e gestionali delle attività, con la conseguenza di una significativa riduzione degli oneri amministrativi e burocratici e dei tempi di validazione delle rendicontazioni ed erogazione delle risorse.

L'utilizzo dei costi standard non prescinde comunque dalla predisposizione del Timesheet, che in questi progetti non necessariamente deve riportare le ore imputabili ad altri progetti, ma che comunque, in caso di audit, potrebbe essere soggetto a verifiche incrociate.

#### <span id="page-3-0"></span>**Timesheet integrato** Definizione

<span id="page-3-1"></span>

Il Timesheet, letteralmente "foglio del tempo", è un registro cartaceo o digitale nel quale ogni risorsa riporta il tempo dedicato a ogni specifica attività.

#### <span id="page-3-2"></span>**Struttura e funzionalità**

Il Timesheet, anche nella sua forma più basilare, deve contenere queste informazioni:

- − dati della risorsa (nome, cognome, ente di afferenza);
- − tipo di attività svolta (nome progetto e descrizione attività);
- − tempo dedicato alle attività (ore, giorni);
- − data della compilazione.

Affinché il Timesheet risulti utile ed esaustivo in tutte le sue parti, si rende necessario l'utilizzo di un documento più complesso definito **Timesheet integrato**, in cui dovranno essere riportate le informazioni non solo del singolo progetto per cui viene predisposto, ma anche delle altre attività che la risorsa porta avanti in relazione al proprio tempo produttivo totale.

Sarà quindi necessario inserire nel Timesheet integrato il maggior numero di informazioni possibile senza però sovraccaricare il compilatore di incombenze inutili. Pertanto, per l'Istituto di Scienze del Patrimonio Culturale è stata ravvisata la necessità di dotarsi di un

<span id="page-3-3"></span><sup>4</sup> [Decreto interministeriale del MIUR e del MISE 24 gennaio 2018,](https://www.gazzettaufficiale.it/eli/id/2018/05/09/18A03127/sg) Semplificazione in materia di costi a valere sui programmi operativi FESR 2014-2020: approvazione della metodologia di calcolo e delle tabelle dei costi standard unitari per le spese del personale dei progetti di ricerca e sviluppo sperimentale

proprio Timesheet integrato, concepito e sviluppato sulla base delle esigenze dell'Istituto (*Timesheet integrato ISPC*).

Il *Timesheet integrato ISPC,* messo a disposizione di tutto il personale dell'Istituto coinvolto in progetti di ricerca, sarà caricato nelle cartelle personali di ognuno appositamente create dal Grant Office nel Cloud ISPC, [5](#page-4-0) cloud basato sul sistema open source di condivisione file NextCloud (*Appendice 3: Utilizzo cartelle Cloud ISPC)*.

Ogni unità di personale, legalmente responsabile della compilazione del proprio Timesheet,<sup>[6](#page-4-1)</sup> dovrà provvedere alla registrazione su base giornaliera del tempo lavorato sui diversi progetti e attività.

Il *Timesheet integrato ISPC* è stato sviluppato implementando la struttura e l'architettura di base di un modello di timesheet in formato .xls (excel) composto unicamente dai dettagli mensili delle ore da rendicontare. Come riportato nella Figura 1 a questo dettaglio sono stati collegati altri fogli per l'inserimento dei dati della risorsa compilante, dei progetti e delle attività a cui questa partecipa.

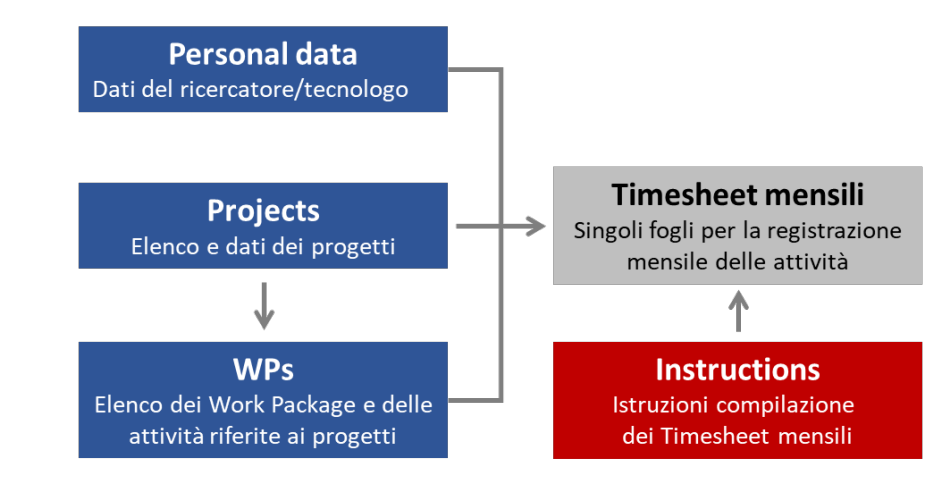

*Figura 1. Struttura generale Timesheet integrato ISPC*

Oltre al foglio di lavoro "Instructions", appositamente predisposto per la corretta compilazione dei Timesheet mensili, nei fogli "Personal data", "Projects" e "WPs" sono stati inseriti dei box riportanti le istruzioni d'uso del singolo foglio.

#### **Personal data**

Nel foglio di lavoro "**Personal data**" dovranno essere inserite le informazioni dell'unità di personale richieste (Figura 2).

In questo foglio le istruzioni sono riferibili al percorso da seguire per la corretta predisposizione iniziale del Timesheet.

I dati "Matricola", "Ruolo", "Livello e Fascia d'inquadramento" e "Data assunzione", seppur non direttamente riportati nei Timesheet, saranno informazioni indispensabili da utilizzare in fase di rendicontazione per il calcolo del costo della singola risorsa e per le verifiche da effettuare in caso di audit.

Nella tabella denominata "Horizon Europe", sono riportate le informazioni che verranno

<span id="page-4-0"></span><sup>5</sup> Login Cloud ISPC <https://cloud.ispc.cnr.it/login>

<span id="page-4-1"></span><sup>6</sup> Codice Penale, art. 483 Falsità ideologica commessa dal privato in atto pubblico

DPR 445/2000, art. 76 Norme penali

richieste in fase di presentazione di una proposta progettuale nell'ambito del Programma Horizon Europe per ogni unità di personale nella Application form (Part A).<sup>[7](#page-5-0)</sup>

In questo foglio, sono inoltre riportati alcuni link che potrebbero risultare utili all'utente coinvolto nei progetti di ricerca.

**ISTRUZIONI D'USO** 

1 - Compilare le informazioni nel presente foglio di lavoro;

2 - Inserire nel foglio di lavoro "Projects" i dati relativi ai progetti:

3 - Inserire nel foglio di lavoro "WPs" i dati relativi ai Work packages e alle attività di progetto;

4 - In ogni foglio di lavoro dei mesi riportare i dati richiesti.

N.B. Si ricorda che in Horizon Europe i Timesheet non sono più obbligatori, andrà prodotta una dichiarazione mensile, utilizzare form "EU\_TimeReport".

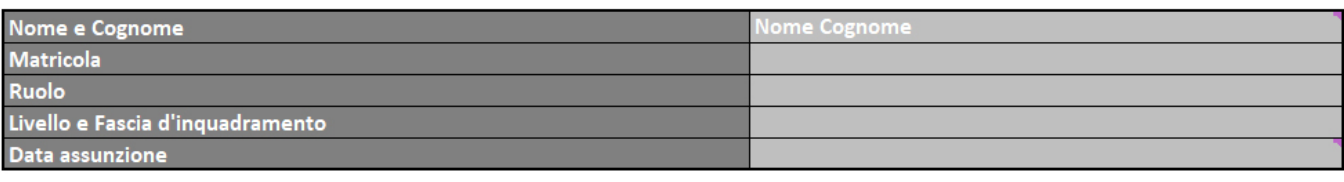

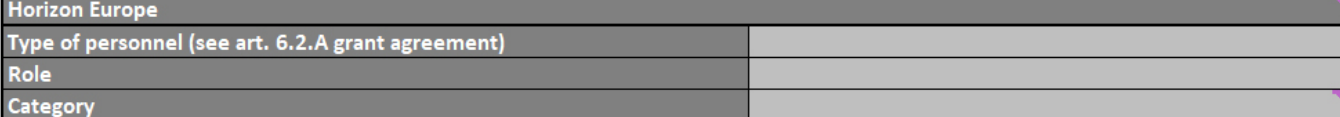

#### Link utili

Libro Matricola del CNR Costo Tabellare Personale CNR 2022 Provvedimento n. 14/2019. Regolamento di organizzazione e funzionamento del CNR

Decreto del Presidente prot. n. 0025035/2005, Regolamento del Personale del CNR

Circolare n. 03/2018, Modello di partecipazione del CNR ai Programmi Quadro - Esercizio finanziario 2016

Circolare 18/2018, Atto interno inerente la ricognizione del personale in possesso dei requisiti di cui all'art, 20 del D.Lgs, 75/2017

Delibera n. 311/2020 Allegato A, Disciplina transitoria per l'emanazione di bandi a tempo determinato per i livelli I-III

Circolare n. 10/2019, Richieste di assunzione di personale a tempo determinato su fondi esterni - termini e modalità di presentazion

#### *Figura 2. Timesheet integrato ISPC, foglio di lavoro "Personal data"*

#### **Projects**

Nel foglio di lavoro "Projects" dovranno essere inserite le informazioni relative ai progetti in cui l'unità di personale è coinvolta (Figura 3).

Per la compilazione, seguire le indicazioni riportate nel box "ISTRUZIONI D'USO".

In questo foglio, sarà possibile monitorare il proprio coinvolgimento nei diversi progetti, lo sforzo già impiegato e quello atteso.

Per la corretta compilazione delle celle "Expected hours" suddivise per anni, si dovrà fare riferimento alle lettere di incarico ricevute, in cui dovrà essere indicato lo sforzo in numero di ore o mesi previsti ed attesi. Il Grant Office garantirà in questa fase il supporto e la consulenza necessari.

<span id="page-5-0"></span><sup>7</sup> [Horizon Europe Programme, Standard Application Form \(HE RIA, IA\), Application form \(Part A\), Project proposal –](https://ec.europa.eu/info/funding-tenders/opportunities/docs/2021-2027/horizon/temp-form/af/af_he-ria-ia_en.pdf) [Technical description \(Part B\),](https://ec.europa.eu/info/funding-tenders/opportunities/docs/2021-2027/horizon/temp-form/af/af_he-ria-ia_en.pdf) Versione 4.0 del 21/01/2022

| <b>ISTRUZIONI D'USO</b>                                                                                                    |                     |                              |       |       |      |              |                       |      |      |      |      |      |      |      |                 |
|----------------------------------------------------------------------------------------------------|---------------------|------------------------------|-------|-------|------|--------------|-----------------------|------|------|------|------|------|------|------|-----------------|
| 1 - Inserire l'acronimo del progetto nella colonna "ACRONYM", verrà automaticamente riportato negli altri fogli di lavoro;                                               |                     |                              |       |       |      |              |                       |      |      |      |      |      |      |      |                 |
| 2 - Inserire codice progetto o numero Grant Ageement nella colonna "Number/Grant Ageement", verranno automaticamente riportati negli altri fogli di lavoro;              |                     |                              |       |       |      |              |                       |      |      |      |      |      |      |      |                 |
| 3 - Inserire il titolo del progetto nella colonna "Title", verrà automaticamente riportato negli altri fogli di lavoro;                                                  |                     |                              |       |       |      |              |                       |      |      |      |      |      |      |      |                 |
| 4 - Inserire data di inizio e fine del progetto rispettivamente nelle colonne "Start" e "End";                                                                           |                     |                              |       |       |      |              |                       |      |      |      |      |      |      |      |                 |
| 5 - Inserire nelle colonne degli anni di riferimento le ore di lavoro attese, nella colonna "Previous years" riportare le ore già rendicontante per gli anni precedenti; |                     |                              |       |       |      |              |                       |      |      |      |      |      |      |      |                 |
| 6 - In "Other Activities Names", scrivere nelle celle XXX il nome dell'attività istituzionale su cui si è lavorato.                                                      |                     |                              |       |       |      |              |                       |      |      |      |      |      |      |      |                 |
|                                                                                                    |                     |                              |       |       |      |              |                       |      |      |      |      |      |      |      |                 |
| <b>PROJECT</b>                                                                                                    |                     |                              |       |       |      |              | <b>Expected hours</b> |      |      |      |      |      |      |      | <b>Remaning</b> |
|                                                                                                    | <b>ACRONYM</b>      | <b>Number/Grant Ageement</b> | Title | Start | End  | <b>TOTAL</b> | Previous years        | 2022 | 2023 | 2024 | 2025 | 2026 | 2027 | Done |                 |
| <b>EU Project Names</b>                                                                                                    | EU1                 |                              |       |       |      | 0,00         |                       |      |      |      |      |      |      | 0,00 | 0,00            |
|                                                                                                    | EU <sub>2</sub>     |                              |       |       |      | 0,00         |                       |      |      |      |      |      |      | 0,00 | 0,00            |
|                                                                                                    | EU3                 |                              |       |       |      | 0,00         |                       |      |      |      |      |      |      | 0,00 | 0,00            |
|                                                                                                    | EU4                 |                              |       |       |      | 0,00         |                       |      |      |      |      |      |      | 0,00 | 0,00            |
|                                                                                                    | EU5                 |                              |       |       |      | 0,00         |                       |      |      |      |      |      |      | 0,00 | 0,00            |
| <b>Italian Project Names</b>                                                                                                    | NP <sub>1</sub>     |                              |       |       |      | 0,00         |                       |      |      |      |      |      |      | 0.00 | 0,00            |
|                                                                                                    | NP <sub>2</sub>     |                              |       |       |      | 0,00         |                       |      |      |      |      |      |      | 0.00 | 0,00            |
|                                                                                                    | NP3                 |                              |       |       |      | 0.00         |                       |      |      |      |      |      |      | 0.00 | 0.00            |
|                                                                                                    | NP4                 |                              |       |       |      | 0.00         |                       |      |      |      |      |      |      | 0.00 | 0.00            |
|                                                                                                    | NP5                 |                              |       |       |      | 0.00         |                       |      |      |      |      |      |      | 0.00 | 0,00            |
|                                                                                                    | 0,00                | 0.00                         | 0,00  | 0.00  | 0.00 | 0.00         | 0.00                  | 0.00 |      |      |      |      |      |      |                 |
| <b>Other Activities Names</b>                                                                                                    | Ordinary activities |                              |       |       |      |              |                       |      |      |      |      |      |      |      |                 |
|                                                                                                    | <b>XXX</b>          |                              |       |       |      |              |                       |      |      |      |      |      |      |      |                 |
|                                                                                                    | XXX                 |                              |       |       |      |              |                       |      |      |      |      |      |      |      |                 |
|                                                                                                    | <b>XXX</b>          |                              |       |       |      |              |                       |      |      |      |      |      |      |      |                 |
|                                                                                                    | <b>XXX</b>          |                              |       |       |      |              |                       |      |      |      |      |      |      |      |                 |

*Figura 3. Timesheet integrato ISPC, foglio di lavoro "Projects"*

#### **WPs**

Nel foglio di lavoro "WPs" dovranno essere inserite le descrizioni dei Work Package e delle attività riferite ai progetti in cui la risorsa è coinvolta (Figura 4).

Per la compilazione, seguire le indicazioni riportate nel box "ISTRUZIONI D'USO".

In questo foglio, oltre all'inserimento delle descrizioni dei Work Package e delle attività, sarà possibile monitorare il proprio coinvolgimento mensile nei diversi progetti.

Le informazioni qui riportate, saranno utili per la predisposizione della dichiarazione mensile prevista dal programma Horizon Europe in sostituzione del Timesheet integrato.<sup>[8](#page-6-0)</sup>

Si precisa che, nonostante la semplificazione nella rendicontazione del tempo uomo introdotta dal nuovo Corporate AMGA, che consente di produrre la sola dichiarazione mensile, è necessario ricordare che il Timesheet mensile integrato consente un'accurata programmazione delle attività da parte del personale ed è strumento utile per monitorare il totale degli impegni assunti sia dal singolo sia dalle strutture.

Il ricorso alla sola dichiarazione mensile non consentirebbe un analitico controllo del tempo uomo esposto anche in altri progetti, con il conseguente rischio di sforamento del massimale rendicontabile, errore sul quale si concentrano le investigazioni degli auditor inviati dalla Commissione Europea e dalla Corte dei Conti dell'Unione Europea e di cui è direttamente responsabile il sottoscrittore.

<span id="page-6-0"></span><sup>8</sup> [Eu Grants: Declaration of days worked on a project](https://www.google.com/url?sa=t&rct=j&q=&esrc=s&source=web&cd=&ved=2ahUKEwjN0LLTyuH5AhWOQvEDHdDWALMQFnoECBMQAQ&url=https%3A%2F%2Fec.europa.eu%2Finfo%2Ffunding-tenders%2Fopportunities%2Fdocs%2F2021-2027%2Fcommon%2Ftemp-form%2Freport%2Ftime-declaration_en.docx&usg=AOvVaw1TUSK0jlK6qF5fQMZHswGq)

#### **ISTRUZIONI D'USO**

.<br>L-Il titolo del progetto verrà automaticamente popolato dopo la compilazione del foglio di lavoro "Projects";

e - Nelle caselle sottostanti inserire il nome di ogni WP o Attività del progetto

WP e le Attività verranno automaticamente riportati negli altri fogli di lavoro

| <b>Project WPs/Activities</b> | January | February | <b>March</b> | <b>April</b> | May  | <b>June</b> | July | August | September | October | <b>November</b> | <b>December</b> | <b>Total</b><br>hours |
|-------------------------------|---------|----------|--------------|--------------|------|-------------|------|--------|-----------|---------|-----------------|-----------------|-----------------------|
| <b>EU1</b>                    | 0,00    | 0,00     | 0,00         | 0.00         | 0,00 | 0,00        | 0,00 | 0,00   | 0.00      | 0,00    | 0,00            | 0,00            | 0,00                  |
| <b>WP</b>                     | 0,00    | 0,00     | 0,00         | 0,00         | 0,00 | 0,00        | 0,00 | 0,00   | 0,00      | 0,00    | 0,00            | 0,00            | 0,00                  |
| <b>WP</b>                     | 0,00    | 0,00     | 0,00         | 0,00         | 0,00 | 0,00        | 0,00 | 0,00   | 0,00      | 0,00    | 0,00            | 0,00            | 0,00                  |
| <b>WP</b>                     | 0,00    | 0,00     | 0.00         | 0.00         | 0.00 | 0,00        | 0.00 | 0.00   | 0.00      | 0,00    | 0,00            | 0,00            | 0,00                  |
| <b>WP</b>                     | 0,00    | 0,00     | 0,00         | 0,00         | 0,00 | 0,00        | 0,00 | 0,00   | 0,00      | 0,00    | 0,00            | 0,00            | 0,00                  |
| <b>WP</b>                     | 0,00    | 0,00     | 0,00         | 0,00         | 0,00 | 0,00        | 0,00 | 0,00   | 0,00      | 0,00    | 0,00            | 0,00            | 0,00                  |
| <b>WP</b>                     | 0,00    | 0,00     | 0,00         | 0,00         | 0,00 | 0,00        | 0,00 | 0,00   | 0,00      | 0,00    | 0,00            | 0,00            | 0,00                  |
| <b>WP</b>                     | 0,00    | 0,00     | 0,00         | 0,00         | 0,00 | 0,00        | 0,00 | 0,00   | 0,00      | 0,00    | 0,00            | 0,00            | 0,00                  |
| <b>WP</b>                     | 0,00    | 0,00     | 0,00         | 0,00         | 0,00 | 0,00        | 0,00 | 0.00   | 0,00      | 0,00    | 0,00            | 0,00            | 0,00                  |
| <b>WP</b>                     | 0,00    | 0,00     | 0.00         | 0,00         | 0,00 | 0,00        | 0,00 | 0,00   | 0,00      | 0,00    | 0,00            | 0,00            | 0,00                  |
| <b>WP</b>                     | 0,00    | 0,00     | 0,00         | 0.00         | 0,00 | 0,00        | 0,00 | 0,00   | 0,00      | 0,00    | 0,00            | 0,00            | 0,00                  |
| <b>WP</b>                     | 0,00    | 0,00     | 0,00         | 0.00         | 0,00 | 0,00        | 0,00 | 0,00   | 0,00      | 0,00    | 0,00            | 0,00            | 0,00                  |
| <b>WP</b>                     | 0,00    | 0,00     | 0,00         | 0,00         | 0,00 | 0,00        | 0,00 | 0,00   | 0,00      | 0,00    | 0,00            | 0,00            | 0,00                  |
| <b>WP</b>                     | 0,00    | 0.00     | 0,00         | 0,00         | 0,00 | 0,00        | 0,00 | 0,00   | 0,00      | 0,00    | 0,00            | 0,00            | 0,00                  |
| <b>WP</b>                     | 0,00    | 0,00     | 0,00         | 0,00         | 0,00 | 0,00        | 0,00 | 0,00   | 0,00      | 0,00    | 0,00            | 0,00            | 0,00                  |
| <b>WP</b>                     | 0,00    | 0,00     | 0,00         | 0,00         | 0,00 | 0,00        | 0,00 | 0,00   | 0,00      | 0,00    | 0,00            | 0,00            | 0,00                  |

*Figura 4. Timesheet integrato ISPC, foglio di lavoro "WPs"*

#### **Timesheet mensili**

Nei singoli fogli di lavoro mensili dovranno essere inserite le informazioni relative al tempo produttivo impiegato dall'unità di personale compilante (Figura 5).

Per la compilazione, seguire le indicazioni riportate nel foglio di lavoro "Instructions".

Per la corretta imputazione delle ore da rendicontare nei progetti di ricerca si rimanda alla Circolare 3/2018<sup>[9](#page-7-0)</sup> e alle Istruzioni operative per la rendicontazione del personale in Horizon Europe e negli altri programmi europei di finanziamento.<sup>[10](#page-7-1)</sup>

Si dovrà avere particolare cura nell'inserimento delle ore lavorate in ogni singolo progetto e del lavoro effettivo totale come riportato dal sistema di rilevazione delle presenze del Consiglio Nazionale delle Ricerche (ePAS, electronic Personnel Attendance System - CNR). Nonostante la consapevolezza che un buon timesheet integra con semplicità i propri dati con quelli già presenti nel sistema di rilevazione delle presenze, è stata riscontrata l'impossibilità di creare uno strumento in grado di dialogare direttamente con il sistema ePAS. Sarà quindi a carico del compilatore l'inserimento dei dati delle presenze come descritto nel foglio di lavoro "Instructions".

In particolare, si dovranno indicare correttamente i giorni di assenza nelle righe "HOLIDAY", "ILLNESS" e "LEAVE", inserendo il valore "1" automaticamente le celle sottostanti verranno formattate in grigio, in modo da evitare l'attribuzione di ore in giorni in cui la risorsa risulta assente. Questa formattazione automatica non sarà invece

<span id="page-7-0"></span><sup>9</sup> [Circolare n. 03/2018,](https://www.urp.cnr.it/documentotesto.php?id=3&anno=2018) Modello di partecipazione del CNR ai Programmi Quadro - Esercizio finanziario 2016 [Circolare n. 03/2018 Allegato 3,](https://www.urp.cnr.it/documenti/c18-03-circolare-a3.pdf) Nota CNR Modalità richiesta costi del personale

<span id="page-7-1"></span><sup>10</sup> [Istruzioni operative in merito alla rendicontazione del personale in Horizon Europe e negli altri programmi europei di](https://www.cnr.it/sites/default/files/public/media/attivita/informativa_circolare_personale_heu.pdf)  [finanziamento diretto alla ricerca -](https://www.cnr.it/sites/default/files/public/media/attivita/informativa_circolare_personale_heu.pdf) periodo 2021 – 2027

presente per i giorni in cui la risorsa risulterà in missione. Anche nella riga "TRAVEL" è richiesto l'inserimento del valore "1" ma, in questo caso, sarà comunque possibile imputare le ore lavorative alle attività di progetti di ricerca.

Alla fine di ogni mese sarà necessario stampare e sottoscrivere olograficamente il timesheet mensile.

Prima di stampare i fogli di lavoro, si dovrà avere cura di seguire le indicazioni riportate in merito nel foglio di lavoro "Instructions".

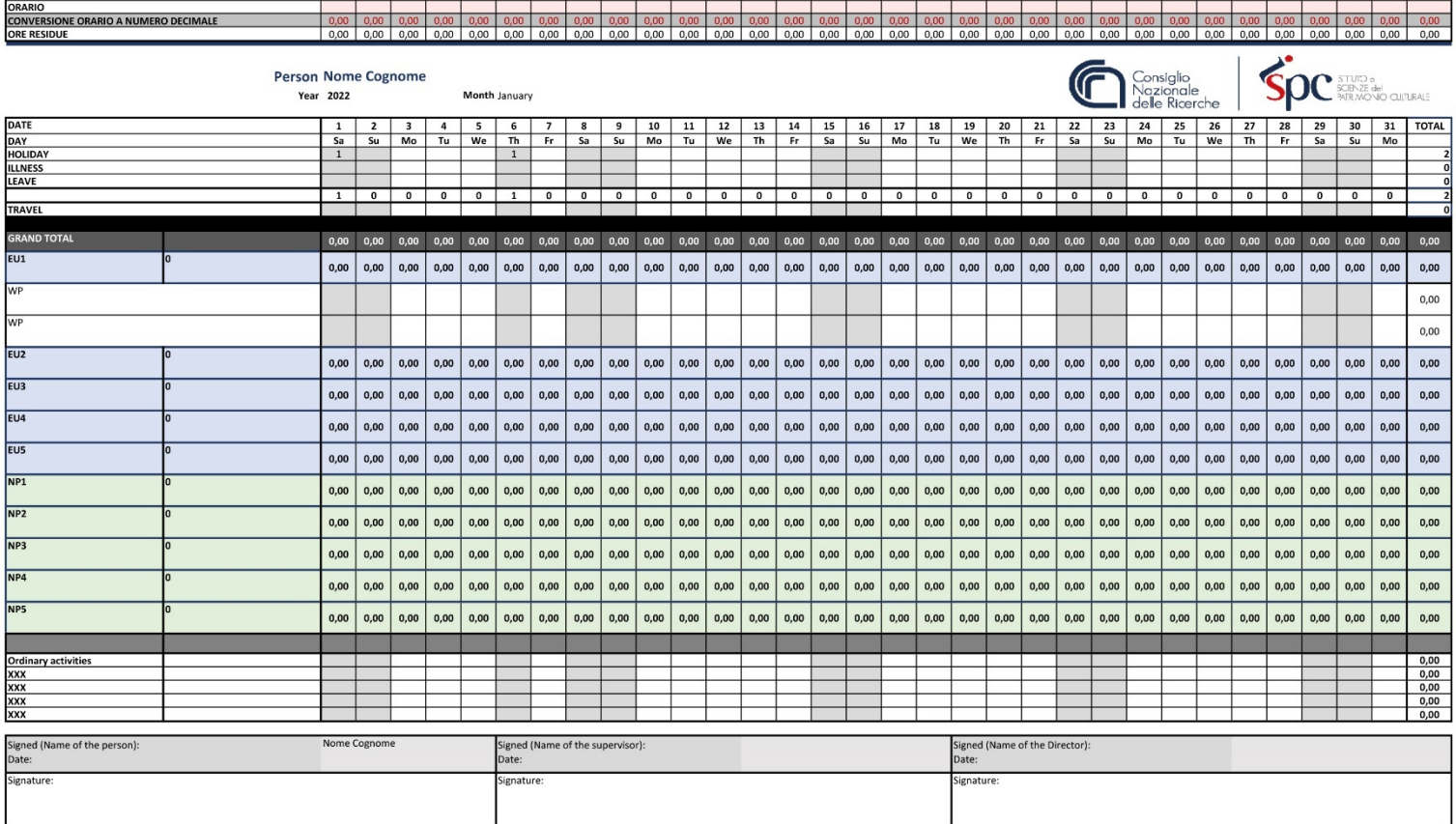

*Figura 5. Timesheet integrato ISPC, foglio di lavoro Timesheet mensile*

## **Appendice 1: Buone pratiche ISPC per affidamento incarichi**

<span id="page-9-0"></span>La corretta gestione delle risorse umane è fondamentale per la buona riuscita di un progetto di ricerca. Per questo all'interno dell'Istituto di Scienze del Patrimonio Culturale sono in atto procedure utili al personale coinvolto ed in particolare al Responsabile Scientifico per una efficace valutazione, definizione e monitoraggio dello sforzo progettuale delle risorse. Tali procedure avranno come fine la corretta gestione e la definizione del costo del personale sia in fase di preparazione della proposta progettuale sia in fase di rendicontazione.

#### **Predisposizione proposta progettale**

Il Grant Office di ISPC mette a disposizione dei file di calcolo per il budget di specifici progetti. Il foglio per il calcolo del costo del personale, dopo aver inserito i dati delle risorse e il tempo produttivo stimato per il loro coinvolgimento, calcolerà automaticamente il costo totale previsto (Figura 6).

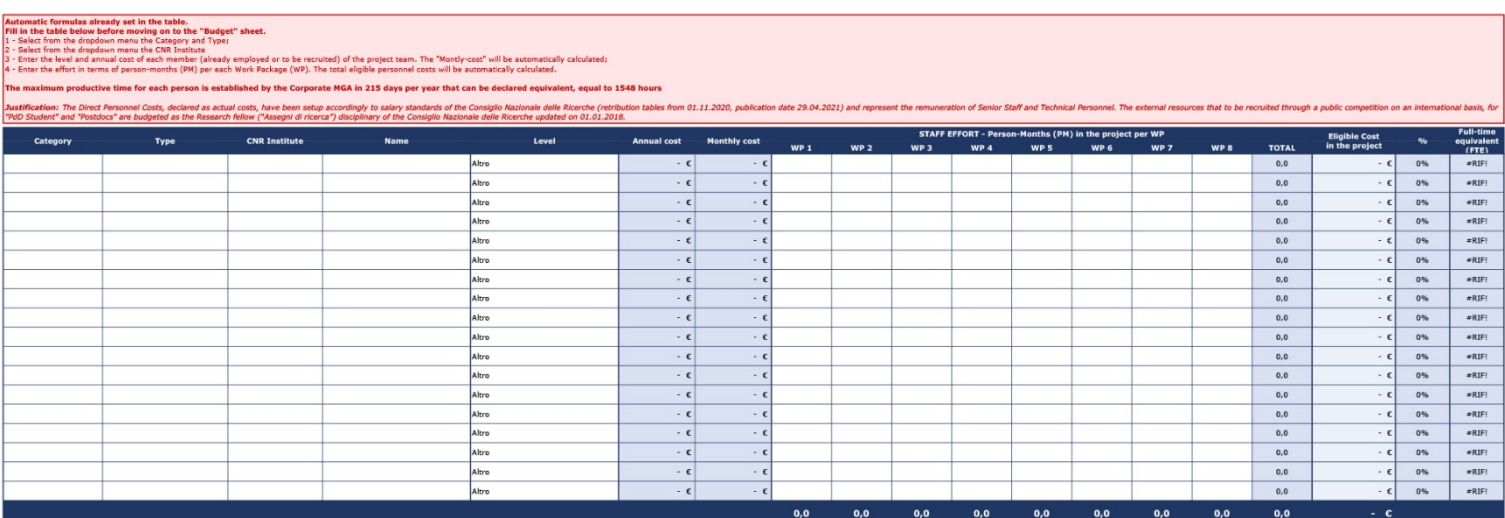

*Figura 6. Budget progetti ISPC, foglio di lavoro per calcolo costo del personale*

Sarà cura del Responsabile Scientifico proponente contattare direttamente i tecnici/ricercatori/tecnologi del CNR per chiederne la disponibilità a partecipare al progetto, la tipologia contrattuale e l'inquadramento (livello e fascia) e il massimo di mesi uomo imputabili.

#### **Finanziamento e avvio progetto**

Una volta ottenuto il finanziamento del progetto, il Responsabile Scientifico, riprendendo quanto inserito nella proposta progettuale, dovrà predisporre lettere di richiesta ai Direttori degli Istituti di afferenza delle unità di personale del CNR coinvolte, chiedendo formalmente di incarcare gli stessi. Nella lettera di richiesta dovranno essere indicate le attività da svolgere e il tempo produttivo preventivato.

A questo seguiranno le lettere di incarico predisposte dal Direttore dell'Istituto di afferenza.

Nella Richiesta del Responsabile Scientifico e nella lettera di incarico dovranno essere obbligatoriamente riportate le seguenti informazioni:

- Titolo, acronimo e numero/codice del progetto
- Codice Univoco di Progetto (CUP)
- Ente finanziatore e bando di riferimento
- Nome, cognome, matricola, inquadramento e sede di afferenza del ricercatore/tecnologo
- Attività da svolgere
- Impegno temporale previsto, espresso in mesi/giorni/ore
- Durata dell'incarico

Il personale, una volta ricevute ed accettate le lettere di incarico, con il supporto del Grant Office ISPC, dovrà inserire nei fogli di lavoro "Projects" e "WPs" del *Timesheet integrato ISPC* tutte le informazioni richieste.

#### **Monitoraggio progetto**

Le risorse coinvolte dovranno inviare periodicamente il file.xls del proprio Timesheet al Responsabile Scientifico e al Grant Office ISPC.

#### **Rendicontazioni intermedie e finale**

Le risorse coinvolte dovranno inviare il proprio Timesheet sottoscritto olograficamente al Responsabile Scientifico e al Grant Office ISPC.

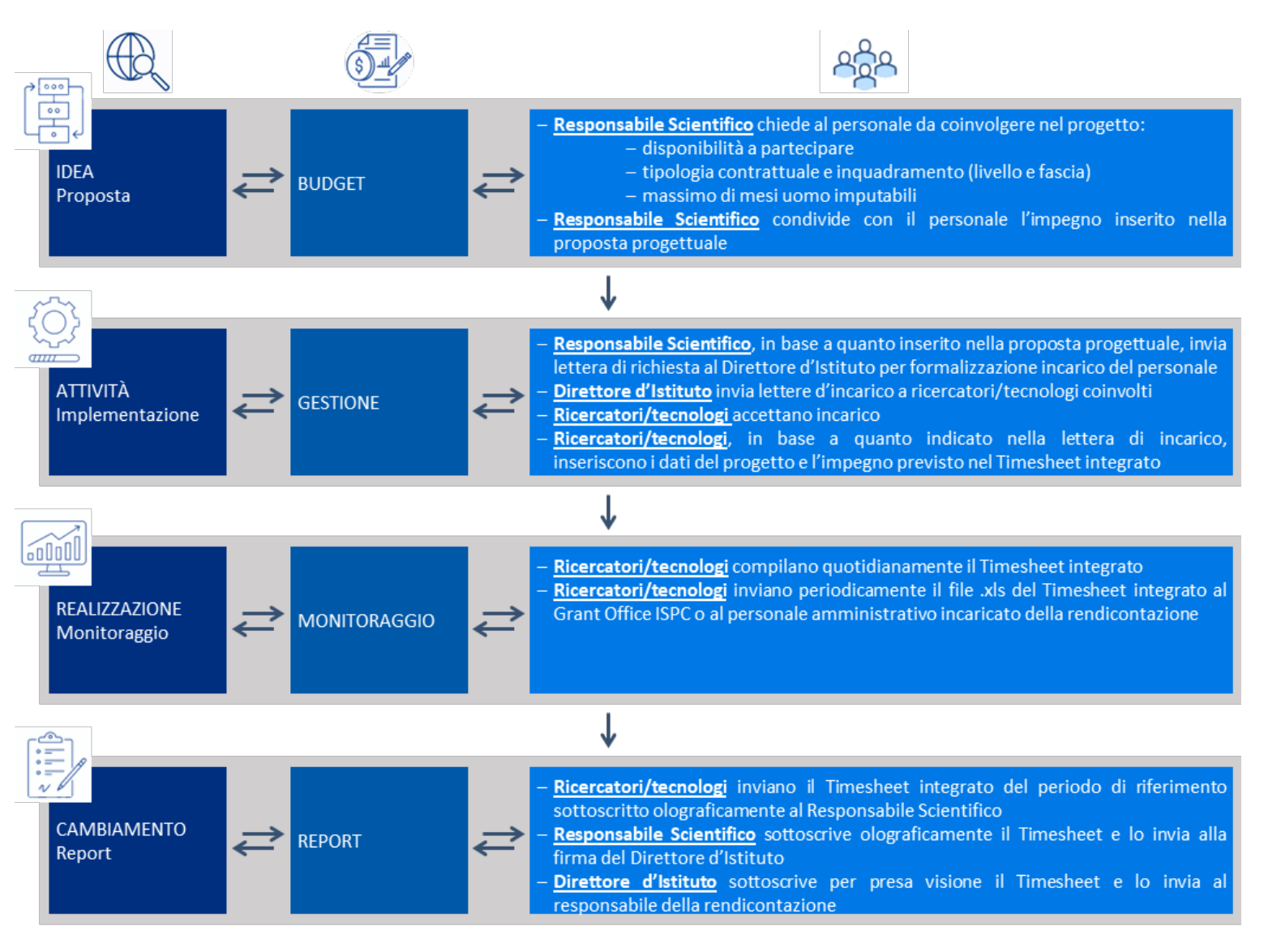

*Figura 7. Workflow per affidamento incarichi*

# **Appendice 2: Metodologie calcolo tempo produttivo nei progetti europei**

<span id="page-11-0"></span>Si riportano di seguito indicazioni specifiche per il calcolo del costo del personale nei due programmi europei Horizon 2020 e Horizon Europe.

### **HORIZON 2020[11](#page-11-1)**

Per le strutture ancora impegnate nella rendicontazione di progetti H2020, in conformità con quanto previsto dal Model Grant Agreement all'art. 6.2 "Specific conditions for costs to be eligible", la circolare CNR n. 3/2014[12](#page-11-2) stabilisce le specifiche regole da seguire per la rendicontazione del personale CNR.

#### **Tipologie rapporti contrattuali ammessi**

Il calcolo del costo del personale viene effettuato in relazione alla natura del rapporto contrattuale che lega il lavoratore all'organizzazione beneficiaria del contributo, in H2020 sono individuate le seguenti tipologie: A.1. costi del personale con rapporto di lavoro subordinato

A.2. costi di personale con rapporto di lavoro non subordinato (es. lavoratori a progetto)

- A.3. costi di personale distaccato a pagamento
- A.4. costi del titolare/soci di PMI

A.5. costi di beneficiari rappresentati da persone fisiche che non ricevono uno stipendio Per ogni tipologia sono previste specifiche regole di ammissibilità.

#### **Calcolo costo del personale**

I costi del personale devono essere calcolati come segue:

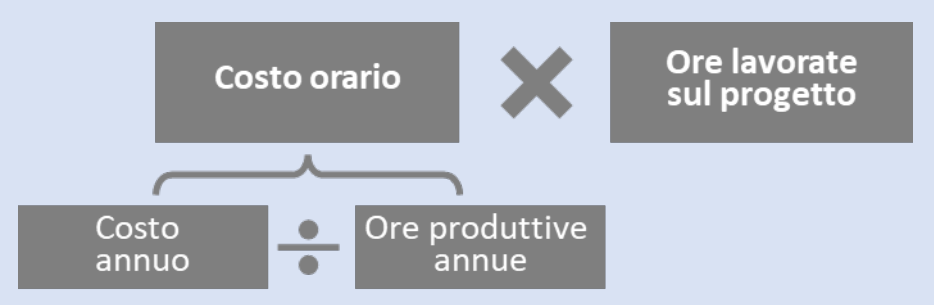

La circolare CNR n. 3/2014 stabilisce per il personale dipendente del CNR il massimale delle ore produttive annue è 1506 ore (1520 per il personale assunto da meno di tre anni).

#### **Calcolo costo orario**

In fase di rendicontazione, i costi orari da utilizzare sono esplicitati nell'esempio di seguito riportato:

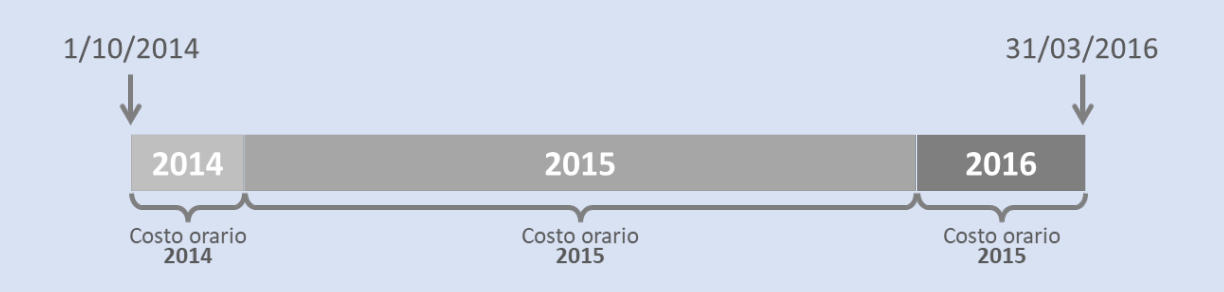

Le indicazioni per la richiesta di certificazione dei costi del personale da inoltrare alla Struttura di Particolare Rilievo "Programmazione, Monitoraggio e Statistiche sono riportate nell'allegato 3 della Circolare n. 3/2018.<sup>[13](#page-11-3)</sup>

<span id="page-11-1"></span><sup>11</sup> [H2020 Programme, Annotated Model Grant Agreement \(AGA\), versione del 26/06/2019](https://ec.europa.eu/info/funding-tenders/opportunities/docs/2021-2027/common/guidance/aga_en.pdf)

<span id="page-11-2"></span><sup>&</sup>lt;sup>12</sup> [Circolare n. 3/2014,](https://www.urp.cnr.it/documentotesto.php?id=3&anno=2014) Orario produttivo annuo standard del CNR utilizzabile per la partecipazione a progetti cofinanziati dalla Commissione Europea nel periodo 2014 - 2020

<span id="page-11-3"></span><sup>13</sup> [Istruzioni operative in merito alla rendicontazione del personale in Horizon Europe e negli altri programmi europei di](https://www.cnr.it/sites/default/files/public/media/attivita/informativa_circolare_personale_heu.pdf)  [finanziamento diretto alla ricerca -](https://www.cnr.it/sites/default/files/public/media/attivita/informativa_circolare_personale_heu.pdf) periodo 2021 – 2027

#### **Dichiarazione ore lavorate**

- personale impiegato parzialmente nel progetto, obbligatorio Timesheet integrato
- personale impiegato interamente nel progetto, dichiarazione sul lavoro esclusivo $14$

#### **HORIZON EUROPE[15](#page-12-1)**

Per le strutture impegnate nella rendicontazione di progetti Horizon Europe, in conformità con quanto previsto dal Model Grant Agreement all'art. 6.2.A "Personnel costs", il CNR ha fornito specifiche indicazioni per la rendicontazione del personale. [16](#page-12-2)

#### **Tipologie rapporti contrattuali ammessi**

Il calcolo del costo del personale viene effettuato in relazione alla natura del rapporto contrattuale che lega il lavoratore all'organizzazione beneficiaria del contributo, in Horizon Europe sono individuate le seguenti tipologie:

A.1. costi del personale con rapporto di lavoro subordinato

- A.2. costi di personale con rapporto di lavoro non subordinato (es. lavoratori a progetto)
- A.3. costi di personale distaccato a titolo oneroso
- A.4. costi del titolare/soci di PMI
- A.5. costi per volontari
- A.6. costi per altro personale

Per ogni tipologia sono previste specifiche regole di ammissibilità.

#### **Calcolo costo del personale**

I costi del personale devono essere calcolati come segue:

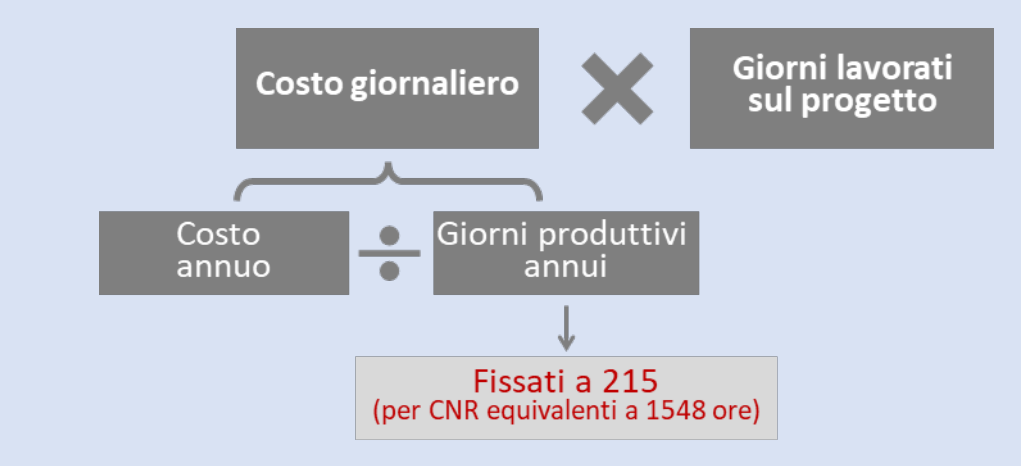

Le Istruzioni operative in merito alla rendicontazione del personale in Horizon Europe stabiliscono per il personale dipendente del CNR il massimale delle ore produttive annue è 1548 ore pari a 215 giorni. Si suggerisce a coloro che sono coinvolti in progetti finanziati dai nuovi programmi e, al contempo, in progetti H2020, di limitare l'esposizione delle ore esposte a 1506 ore annue (a 1520 nel caso di personale assunto da meno di tre anni) onde evitare difficoltà in caso di audit.

#### **Calcolo costo orario**

In fase di predisposizione di una nuova proposta progettuale, per il costo orario di riferimento dovranno essere utilizzate le Retribuzioni Tabellari del Personale messe a disposizione dal CNR per l'anno in corso. In fase di rendicontazione, i costi orari da utilizzare sono esplicitati nell'esempio di seguito riportato:

<span id="page-12-0"></span><sup>14</sup> [EU Grants: Declaration on exclusive work](https://www.google.com/url?sa=t&rct=j&q=&esrc=s&source=web&cd=&cad=rja&uact=8&ved=2ahUKEwjDgITE3Ov5AhUxQPEDHTGjDSwQFnoECBwQAQ&url=http%3A%2F%2Fec.europa.eu%2Fresearch%2Fparticipants%2Fdata%2Fref%2Fh2020%2Fother%2Flegal%2Ftempl%2Ftmpl_decl_excl-work_en.doc&usg=AOvVaw2In1r9TSiSoVt8UM_tlXzr)

<span id="page-12-1"></span><sup>15</sup> *[Annotated Model Grant Agreement](https://ec.europa.eu/info/funding-tenders/opportunities/docs/2021-2027/common/guidance/aga_en.pdf)* (AGA), versione del 30/11/2021

<span id="page-12-2"></span><sup>16</sup> [Circolare n. 3/2014,](https://www.urp.cnr.it/documentotesto.php?id=3&anno=2014) Orario produttivo annuo standard del CNR utilizzabile per la partecipazione a progetti cofinanziati dalla Commissione Europea nel periodo 2014 - 2020

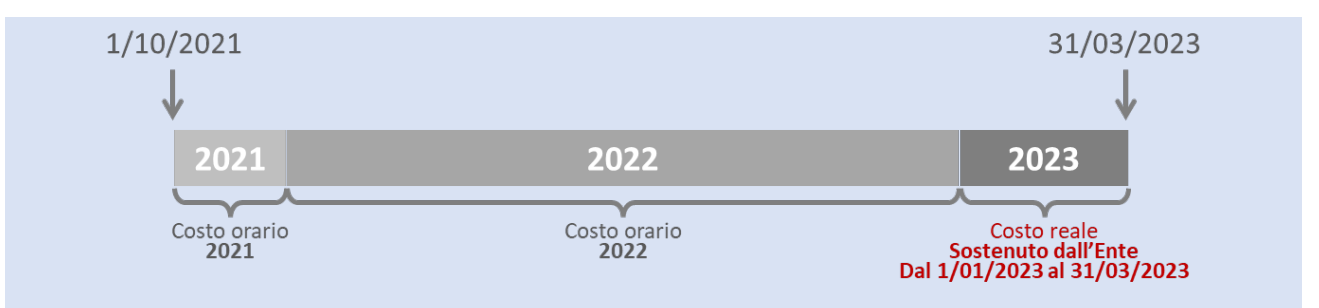

Le indicazioni per la richiesta di certificazione dei costi del personale da inoltrare alla Struttura di Particolare Rilievo Programmazione, Monitoraggio e Statistiche sono riportate nell'allegato 3 della Circolare n. 3/2018.<sup>[17](#page-13-0)</sup>

### **Dichiarazione ore lavorate**

- personale impiegato parzialmente nel progetto, NON obbligatorio Timesheet integrato, ma dichiarazione mensile $18$ 

- personale impiegato interamente nel progetto, dichiarazione sul lavoro esclusivo<sup>[19](#page-13-2)</sup>

<span id="page-13-0"></span><sup>&</sup>lt;sup>17</sup> [Circolare n. 03/2018 Allegato 3,](https://www.urp.cnr.it/documenti/c18-03-circolare-a3.pdf) Nota CNR Modalità richiesta costi del personale

<span id="page-13-1"></span><sup>&</sup>lt;sup>18</sup> Eu Grants: [Declaration of days worked on a project](https://ec.europa.eu/info/funding-tenders/opportunities/portal/screen/how-to-participate/reference-documents;programCode=HORIZON#:%7E:text=financial%20statements%20(CFS)-,Time%20declaration,-Published%3A)

<span id="page-13-2"></span><sup>&</sup>lt;sup>19</sup> [EU Grants: Declaration on exclusive work](https://www.google.com/url?sa=t&rct=j&q=&esrc=s&source=web&cd=&cad=rja&uact=8&ved=2ahUKEwjDgITE3Ov5AhUxQPEDHTGjDSwQFnoECBwQAQ&url=http%3A%2F%2Fec.europa.eu%2Fresearch%2Fparticipants%2Fdata%2Fref%2Fh2020%2Fother%2Flegal%2Ftempl%2Ftmpl_decl_excl-work_en.doc&usg=AOvVaw2In1r9TSiSoVt8UM_tlXzr)

# **Appendice 3: Utilizzo cartelle Cloud ISPC**

<span id="page-14-0"></span>Per l'utilizzo del Cloud ISPC si rimanda alle linee guida presenti all'interno del proprio account.<sup>[20](#page-14-1)</sup>

Il *Timesheet integrato ISPC* viene messo a disposizione di tutto il personale dell'Istituto coinvolto in progetti di ricerca dal Grant Office nelle cartelle personali di ognuno appositamente create nel Cloud ISPC.<sup>[21](#page-14-2)</sup>

La struttura della macro cartella creata dal Grant Office per la gestione dei Timesheet, prevede la suddivisione in sottocartelle per le varie Sedi dell'Istituto, condivise con i rispettivi Responsabili Amministrativi di Sede, affinché questi possano direttamente reperire la documentazione necessaria alla rendicontazione dei progetti di ricerca.

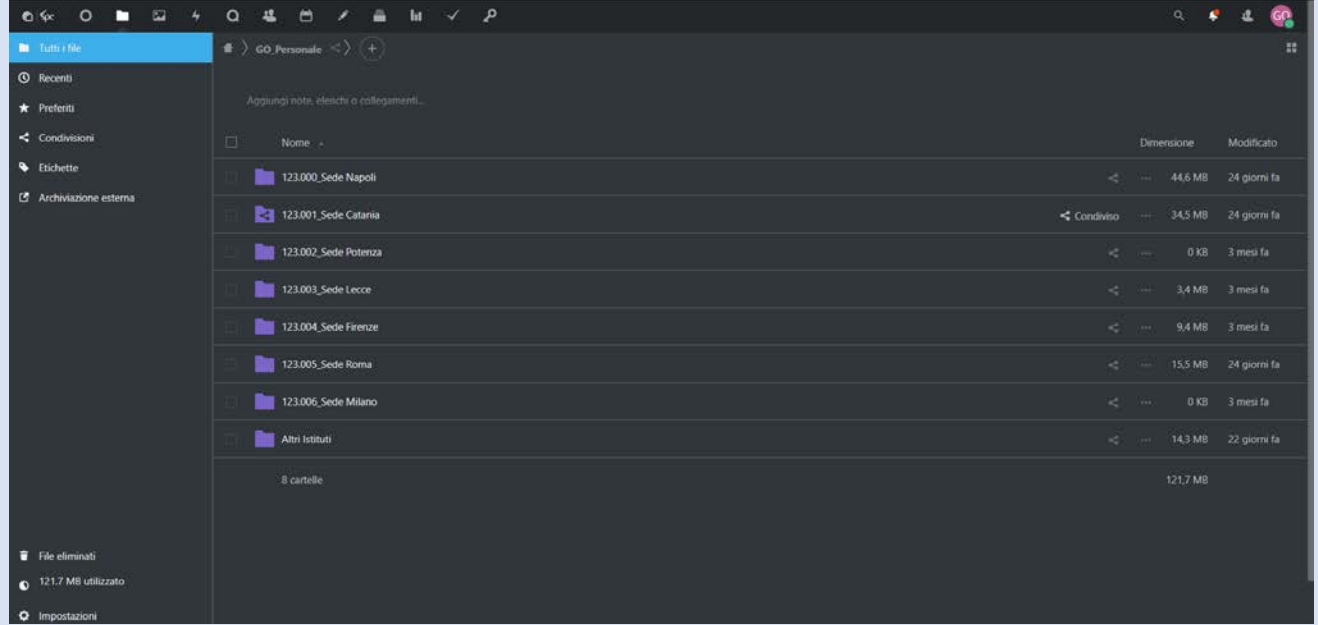

All'interno delle sottocartelle di ogni sede, sono riportate delle cartelle personali per ogni ricercatore e tecnologo dell'Istituto, come indicato nelle "ISPC liste di Distribuzione".

Affinché il personale possa monitorare e registrare le proprie attività, nel Cloud ISPC dovranno essere caricati i seguenti documenti:

- lettere di incarico di coinvolgimento nei progetti ed eventuali integrazioni;
- ogni altra documentazione attestante il proprio coinvolgimento in attività di ricerca;
- *- Timesheet integrato ISPC* in formato .xls, periodicamente aggiornato;

- Timesheet in formato .pdf sottoscritti olograficamente dall'unità di personale e dal Responsabile Scientifico del progetto, inviati per la rendicontazione dei progetti.

Affinché i Timesheet possano essere validati e accettati per la rendicontazione dei progetti dovranno essere stampati e firmati olograficamente, non saranno ammesse firme digitali e firme inserite con immagini digitali.

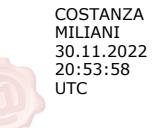

<span id="page-14-2"></span><span id="page-14-1"></span><sup>&</sup>lt;sup>20</sup> Nextcloud - Breve guida all'us[o https://cloud.ispc.cnr.it/apps/files/?dir=/&openfile=11608](https://cloud.ispc.cnr.it/apps/files/?dir=/&openfile=11608) <sup>21</sup> Login Cloud ISPC <https://cloud.ispc.cnr.it/login>